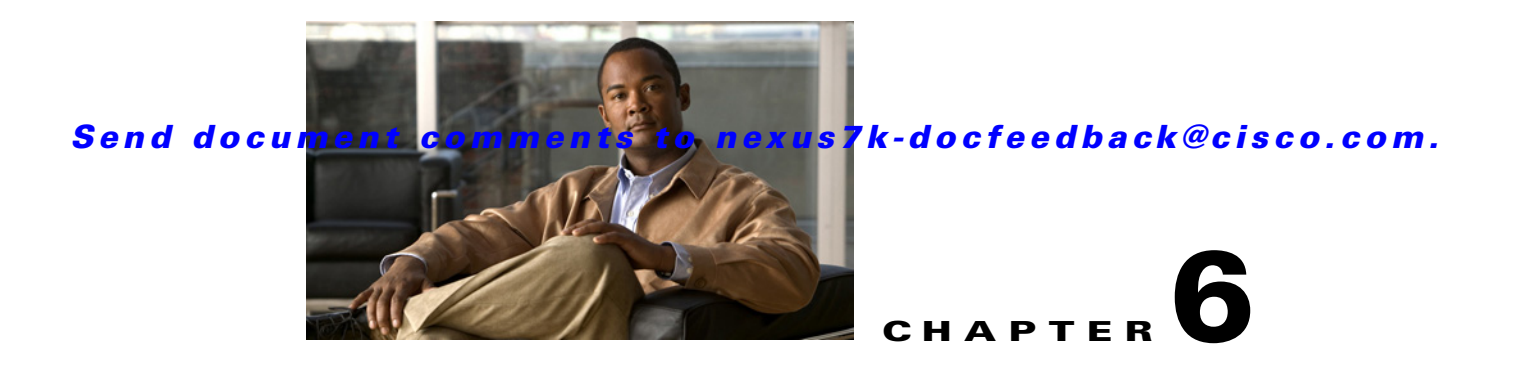

# **Configuring Policing**

This chapter describes how to configure policing of traffic classes.

This chapter includes the following sections:

- [Information About Policing, page 6-1](#page-0-0)
- **•** [Licensing Requirements for Policing, page 6-2](#page-1-0)
- [Prerequisites for Policing, page 6-2](#page-1-1)
- **•** [Guidelines and Limitations, page 6-2](#page-1-2)
- **•** [Configuring Policing, page 6-3](#page-2-0)
- [Verifying the Policing Configuration, page 6-18](#page-17-1)
- **•** [Example Configurations, page 6-18](#page-17-0)
- **•** [Feature History for Policing, page 6-19](#page-18-0)

# <span id="page-0-0"></span>**Information About Policing**

Policing is the monitoring of the data rates for a particular class of traffic. When the data rate exceeds user-configured values, marking or dropping of packets occurs immediately. Policing does not buffer the traffic, so transmission delay is not affected. When traffic exceeds the data rate, you instruct the system to either drop the packets or mark QoS fields in them.

You can define single-rate, dual-rate, and color-aware policers.

Single-rate policers monitor the committed information rate (CIR) of traffic. Dual-rate policers monitor both CIR and peak information rate (PIR) of traffic. In addition, the system monitors associated burst sizes. Three "colors," or conditions, are determined by the policer for each packet depending on the data rate parameters supplied: conform (green), exceed (yellow), or violate (red).

You can configure only one action for each condition. For example, you might police for traffic in a class to conform to the data rate of 256000 bits per second, with up to 200 millisecond bursts. The system would apply the conform action to traffic that falls within this rate, and it would apply the violate action to traffic that exceeds this rate.

Color-aware policers assume that traffic has been previously marked with a color. This information is then used in the actions taken by this type of policer.

For more information about policers, see [RFC 2697](http://www.ietf.org/rfc/rfc2697.txt) and [RFC 2698](http://www.ietf.org/rfc/rfc2698.txt).

## **Shared Policers**

QoS applies the bandwidth limits specified in a shared policer cumulatively to all flows in the matched traffic. A shared policer applies the same policer to more than one interface simultaneously.

For example, if you configure a shared policer to allow 1 Mbps for all TFTP traffic flows on VLAN 1 and VLAN 3, the device limits the TFTP traffic for all flows combined on VLAN 1 and VLAN 3 to 1 Mbps.

The following are guidelines for configuring shared policers:

- **•** You create named shared policers by entering the **qos shared-policer** command. If you create a shared policer and create a policy using that shared policer and attach the policy to multiple ingress ports, the device polices the matched traffic from all the ingress ports to which it is attached.
- **•** You define shared policers in a policy map class within the police command. If you attach a named shared policer to multiple ingress ports, the device polices the matched traffic from all the ingress ports to which it is attached.
- **•** Shared policing works independently on each module.

# <span id="page-1-0"></span>**Licensing Requirements for Policing**

The following table shows the licensing requirements for this feature:

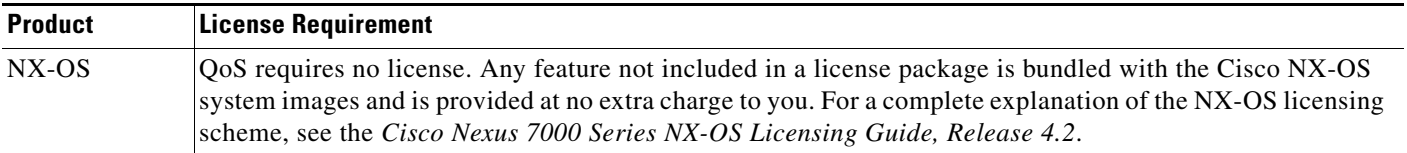

However, using VDCs requires an Advanced Services license.

# <span id="page-1-1"></span>**Prerequisites for Policing**

Policing has the following prerequisites:

- **•** You must be familiar with Chapter 2, "Using Modular QoS CLI."
- **•** You are logged on to the switch.
- **•** You are in the correct virtual device context (VDC). A VDC is a logical representation of a set of system resources. You can use the **switchto vdc** command with a VDC number.

# <span id="page-1-2"></span>**Guidelines and Limitations**

Use the following guidelines to configure policing:

- **•** Each module polices independently, which might affect QoS features that are being applied to traffic that is distributed across more than one module. The following are examples of these QoS features:
	- **–** Policers applied to a port channel interface.

- **–** Egress policers applied to a Layer 3 interface. Note that the device performs egress policing decisions at the ingress interface, on the ingress module.
- **–** Policers applied to a VLAN.
- **•** All policers in either the ingress or egress direction must use the same mode. For example, if color-aware mode is needed for a class, all classes in that policy in the same direction must be in color-aware mode.

# <span id="page-2-0"></span>**Configuring Policing**

You can configure a single- or dual-rate policer.

This section includes the following topics:

- **•** [Configuring 1-Rate and 2-Rate, 2-Color and 3-Color Policing, page 6-3](#page-2-2)
- **•** [Configuring Color-Aware Policing, page 6-8](#page-7-0)
- **•** [Configuring Ingress and Egress Policing, page 6-13](#page-12-0)
- **•** [Configuring Markdown Policing, page 6-13](#page-12-1)
- **•** [Configuring Shared Policers, page 6-15](#page-14-0)

### <span id="page-2-2"></span>**Configuring 1-Rate and 2-Rate, 2-Color and 3-Color Policing**

The type of policer created by the device is based on a combination of the **police** command arguments described in [Table 6-1](#page-2-1).

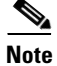

<span id="page-2-1"></span>**Note** Specify the identical value for **pir** and **cir** to configure 1-rate 3-color policing.

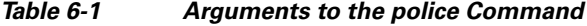

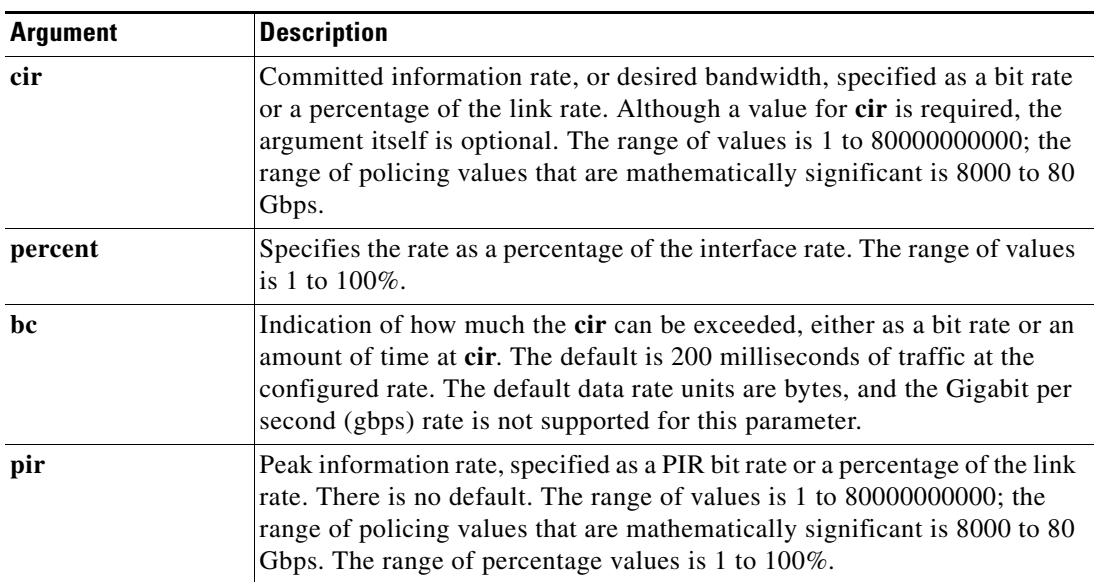

Г

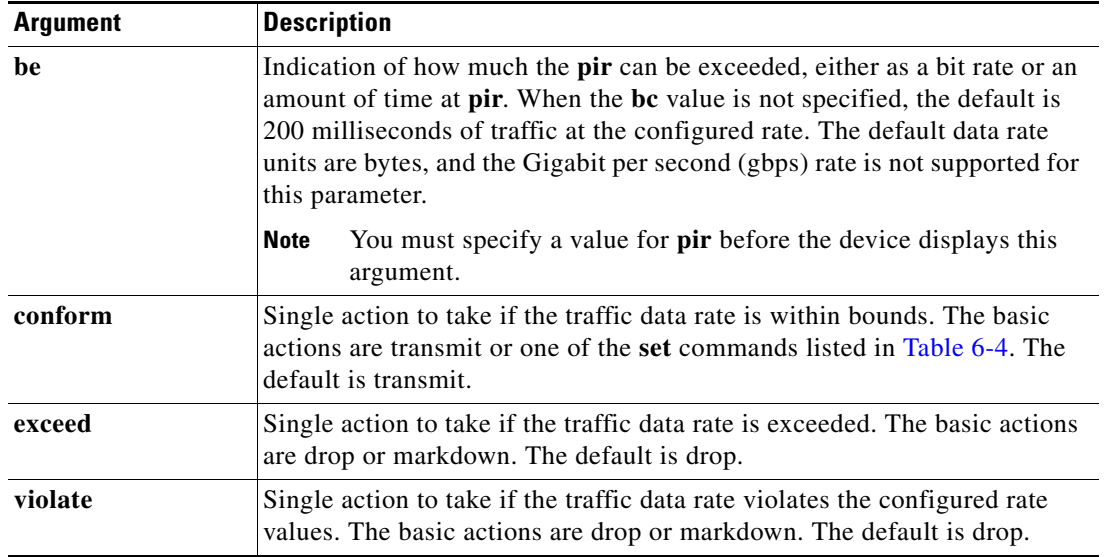

#### *Table 6-1 Arguments to the police Command (continued)*

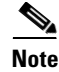

**Note** For information on the color-aware **police** command arguments, see the ["Configuring Color-Aware](#page-7-0)  [Policing" section on page 6-8.](#page-7-0)

Although all the arguments in [Table 6-1](#page-2-1) are optional, you must specify a value for **cir**. In this section, **cir** indicates what is its value but not necessarily the keyword itself. The combination of these arguments and the resulting policer types and actions are shown in [Table 6-2.](#page-3-0)

#### <span id="page-3-0"></span>*Table 6-2 Policer Types and Actions from Police Arguments Present*

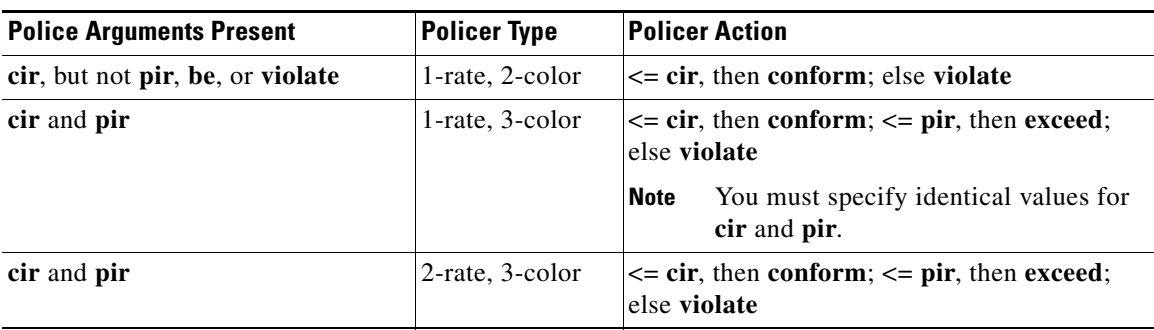

The policer actions that you can specify are described in [Table 6-3](#page-4-1) and [Table 6-4](#page-4-0).

<span id="page-4-1"></span>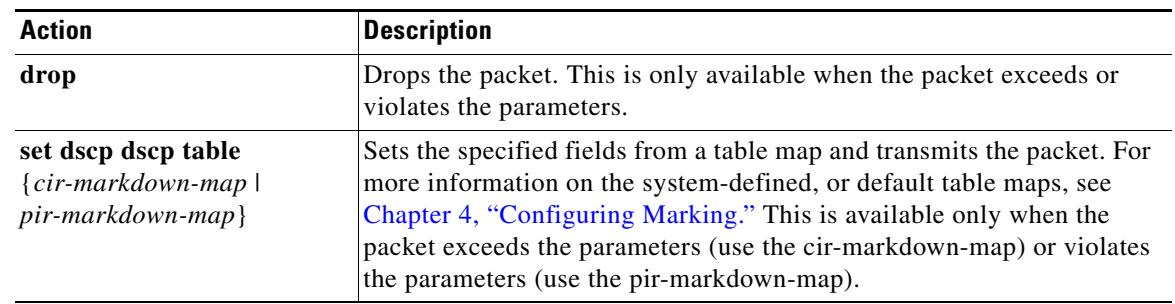

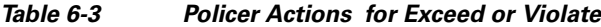

#### <span id="page-4-0"></span>*Table 6-4 Policer Actions for Conform*

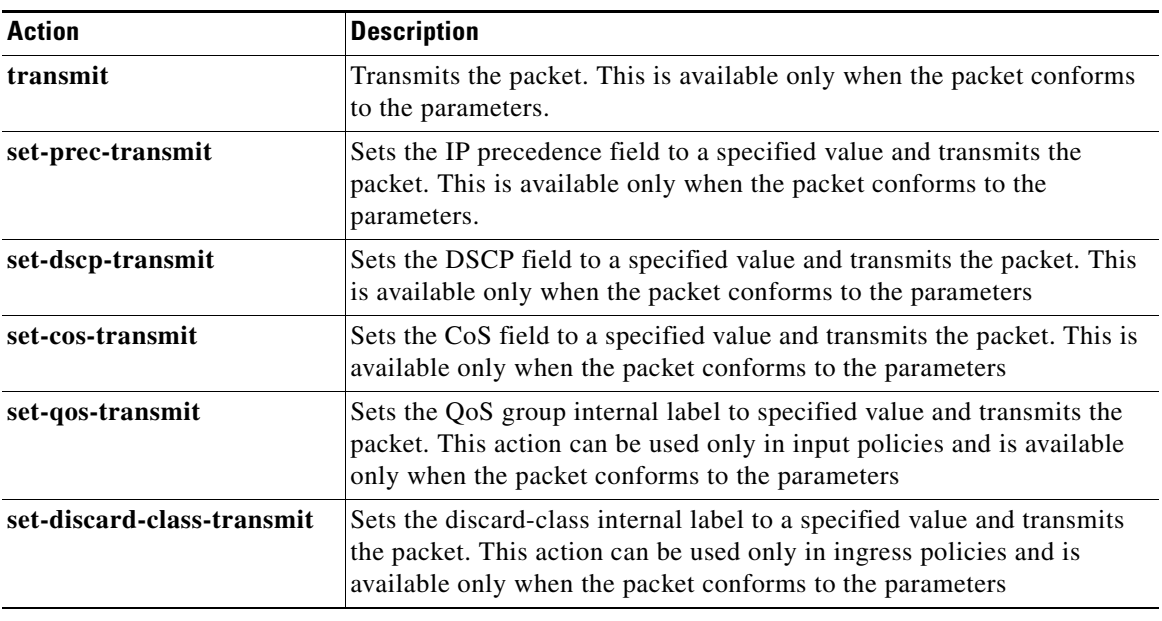

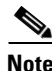

<span id="page-4-2"></span>**Note** The policer can only drop or markdown packets that exceed or violate the specified parameters. See Chapter 4, "Configuring Marking" for information on marking down packets.

The data rates used in the **police** command are described in [Table 6-5.](#page-4-2)

#### *Table 6-5 The Data Rates for the police Command*

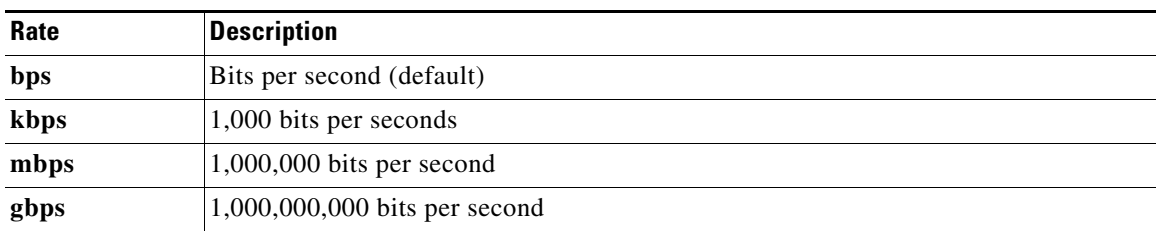

Burst sizes used in the **police** command are described in [Table 6-6.](#page-5-0)

<span id="page-5-0"></span>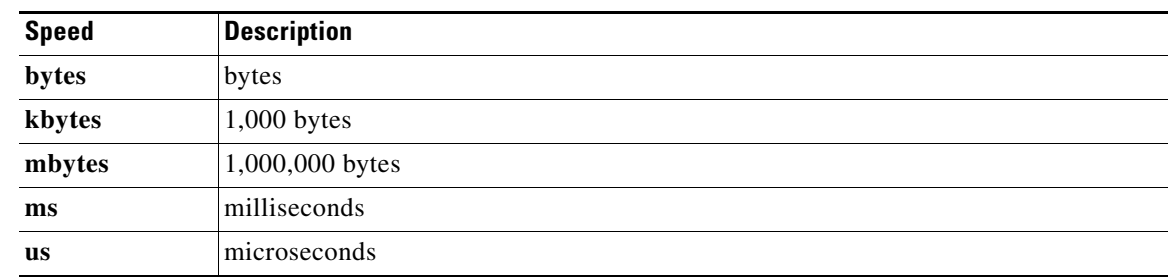

*Table 6-6 Burst Sizes for the police Command*

#### **SUMMARY STEPS**

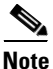

**Note** Specify the identical value for **pir** and **cir** to configure 1-rate 3-color policing.

- **1. config t**
- **2. policy-map** [**type qos**] [**match-first**] {*qos-policy-map-name* | **qos-dynamic**}
- **3. class** [**type qos**] {*class-map-name* | **qos-dynamic** | **class-default**} [**insert-before** *before-class-map-name*]
- **4. police** [**cir**] {*committed-rate* [*data-rate*] | **percent** *cir-link-percent*} [**bc** *committed-burst-rate* [*link-speed*]] [**pir**] {*peak-rate* [*data-rate*] | **percent** *cir-link-percent*} [**be** *peak-burst-rate* [*link-speed*]] {**conform** {**transmit** | **set-prec-transmit** | **set-dscp-transmit** | **set-cos-transmit** | **set-qos-transmit** | **set-discard-class-transmit**} [**exceed** {**drop** | **set dscp dscp table**  {*cir-markdown-map*}} [**violate** {**drop** | **set dscp dscp table** {*pir-markdown-map*}}]]}
- **5. exit**
- **6. exit**
- **7. show policy-map** [**type qos**] [*policy-map-name* | **qos-dynamic**]
- **8. copy running-config startup-config**

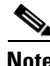

**Note** A 1-rate 2-color policer with the violate markdown action is not supported.

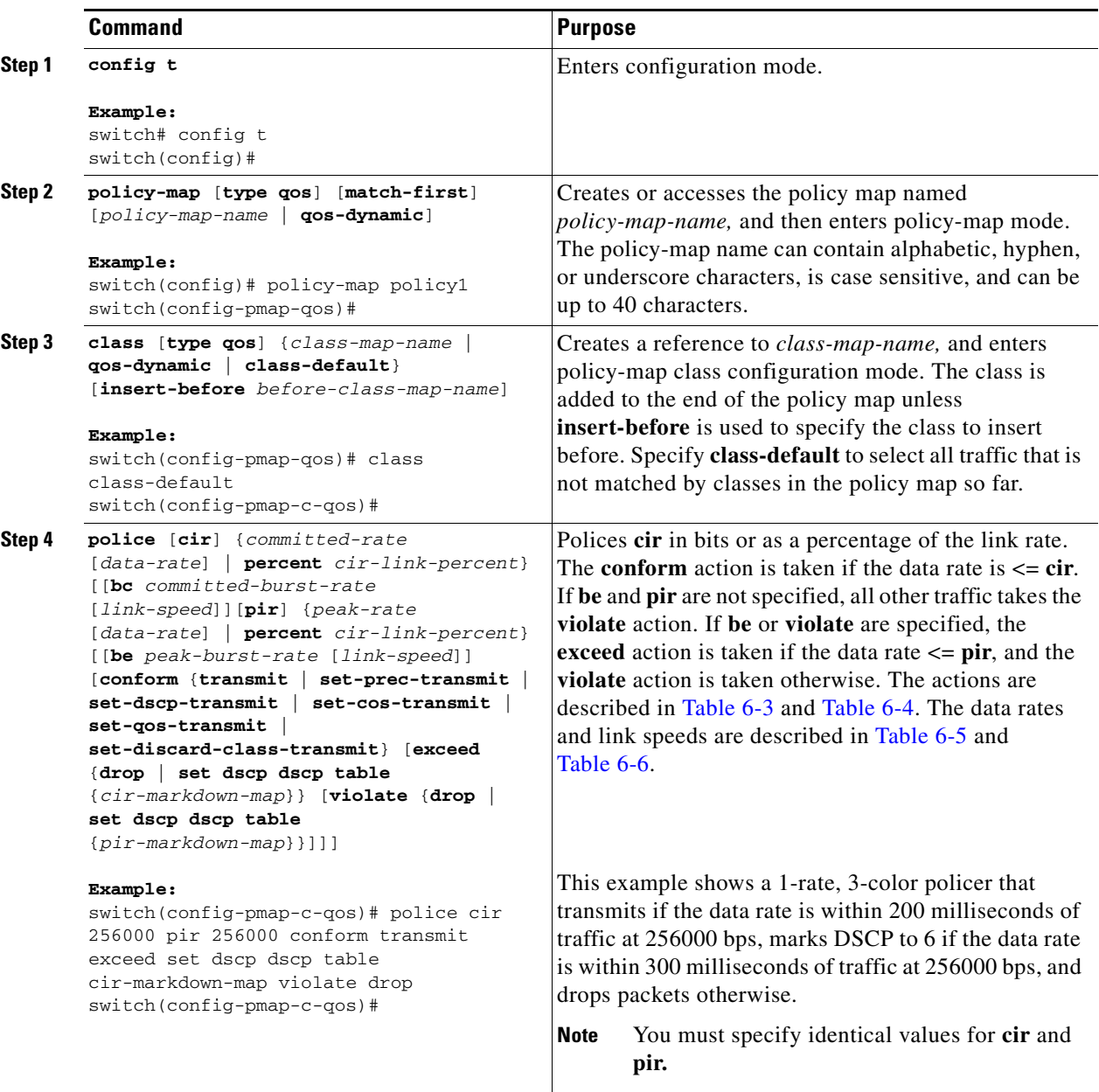

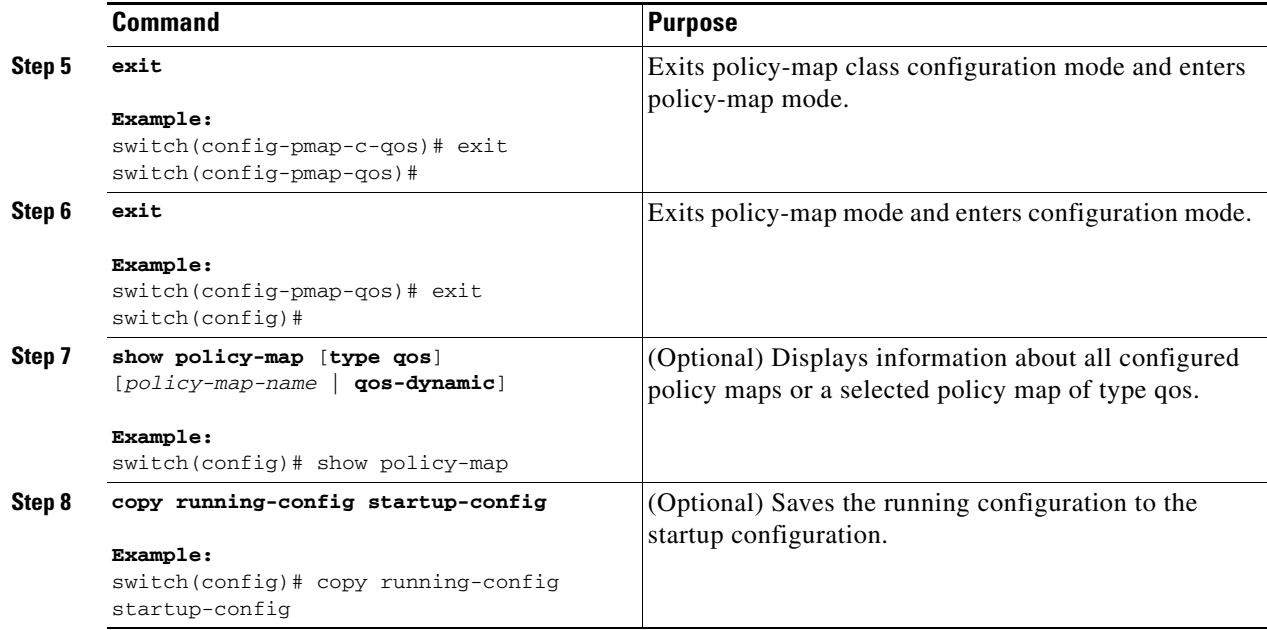

Use the **show policy-map** command to display the policy1 policy-map configuration:

switch# **show policy-map policy1**

### <span id="page-7-0"></span>**Configuring Color-Aware Policing**

Color-aware policing implies that the QoS DSCP field in a class of traffic has been previously marked with values that you can use in a policer. This feature allows you to mark traffic at one node in a network and then take action based on this marking at a subsequent node.

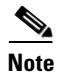

**Note** For information on the **police** command, see the ["Configuring 1-Rate and 2-Rate, 2-Color and 3-Color](#page-2-2)  [Policing" section on page 6-3.](#page-2-2)

You can use one or more of the four police command class maps **conform-color** or **exceed-color** to perform color-aware policing. These keywords require a class-map name that is used to classify packets. Based on the match criteria that you specify in the class maps, the traffic is classified into one of these two classes or class-default if there is no match. The policer then takes the following action:

- **•** Packets that belong to the **conform-color** class are policed with the **cir** and **pir** arguments to the **police** command.
- **•** Packets that belong to the **exceed-color** class are policed only against the **pir** argument to the **police** command. If **pir** is not specified, then the **cir** values are used.
- **•** Packets that end up in class-default because they fail to match either the **conform-color** or **exceed-color** class will immediately take the violate action.

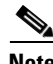

**Note** A color other than class-default cannot be assigned to the violate action because according to RFC 2697 and RFC 2698, all packets must be assigned a color.

You can set the DSCP value for color-aware policing to a specified value. The list of valid DSCP values is shown in [Table 6-7.](#page-8-0)

<span id="page-8-0"></span>

| <b>Value</b> | <b>List of DSCP Values</b>                          |
|--------------|-----------------------------------------------------|
| af11         | AF11 dscp (001010)—decimal value 10                 |
| af12         | $AF12$ dscp (001100)—decimal value 12               |
| af13         | AF13 dscp (001110)—decimal value 14                 |
| af21         | AF21 dscp (010010)—decimal value 18                 |
| af22         | $AF22$ dscp (010100)—decimal value 20               |
| af23         | AF23 dscp (010110)—decimal value 22                 |
| af31         | AF31 dscp (011010)—decimal value 26                 |
| af32         | $AF40$ dscp $(011100)$ —decimal value 28            |
| af33         | AF33 dscp (011110)—decimal value 30                 |
| af41         | AF41 dscp (100010)—decimal value 34                 |
| af42         | $AF42$ dscp $(100100)$ —decimal value 36            |
| af43         | AF43 dscp (100110)—decimal value 38                 |
| cs1          | CS1 (precedence 1) dscp (001000)—decimal value 8    |
| cs2          | $CS2$ (precedence 2) dscp (010000)—decimal value 16 |
| cs3          | CS3 (precedence 3) dscp (011000)—decimal value 24   |
| cs4          | CS4 (precedence 4) dscp (100000)—decimal value 32   |
| cs5          | $CS5$ (precedence 5) dscp (101000)—decimal value 40 |
| cs6          | CS6 (precedence 6) dscp (110000)—decimal value 48   |
| cs7          | CS7 (precedence 7) dscp (111000)—decimal value 56   |
| default      | Default dscp (000000)—decimal value 0               |
| ef           | EF dscp $(101110)$ —decimal value 46                |

*Table 6-7 Color-Aware Policing Valid DSCP Values*

After you apply color-aware policing, all matching packets in the device will be policed according to the specifications of the color-aware policer.

To configure color-aware policing, follow these steps:

- **Step 1** Create the class map. For information about configuring class maps, see Chapter 3, "Configuring Classification."
- **Step 2** Create a policy map. For information about policy maps, see this chapter and Chapter 2, "Using Modular QoS CLI,"
- **Step 3** Configure the color-aware class map as described in this section.
- **Step 4** Apply the service policy to the interfaces. For information about attaching policies to interfaces, see Chapter 2, "Using Modular QoS CLI."

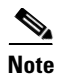

**Note** The rates specified in the shared policer are shared by the number of interfaces to which you apply the service policy. Each interface does not have its own dedicated rate as specified in the shared policer.

#### **SUMMARY STEPS**

- **1. config t**
- **2. class-map** {**conform-color-in | conform-color-out | exceed-color-in | exceed-color-out**}
- **3. match dscp** *dscp-value*
- **4. policy-map** [**type qos**] [**match-first**] {*qos-policy-map-name* | **qos-dynamic**}
- **5. class** [**type qos**] {*class-map-name* | **qos-dynamic** | **class-default**} [**insert-before** *before-class-map-name*]
- **6. police** [**cir**] {*committed-rate* [*data-rate*] | **percent** *cir-link-percent*} [**bc** *committed-burst-rate* [*link-speed*]] [**pir**] {*peak-rate* [*data-rate*] | **percent** *cir-link-percent*} [**be** *peak-burst-rate* [*link-speed*]] {**conform** {**transmit** | **set-prec-transmit** | **set-dscp-transmit** | **set-cos-transmit** | **set-qos-transmit** | **set-discard-class-transmit**} [**exceed** {**drop** | **set dscp dscp table**  {*cir-markdown-map*}} [**violate** {**drop** | **set dscp dscp table** {*pir-markdown-map*}}]]}
- **7. exit**
- **8. show policy-map** [*policy-map-name* | **qos-dynamic**]
- **9. copy running-config startup-config**

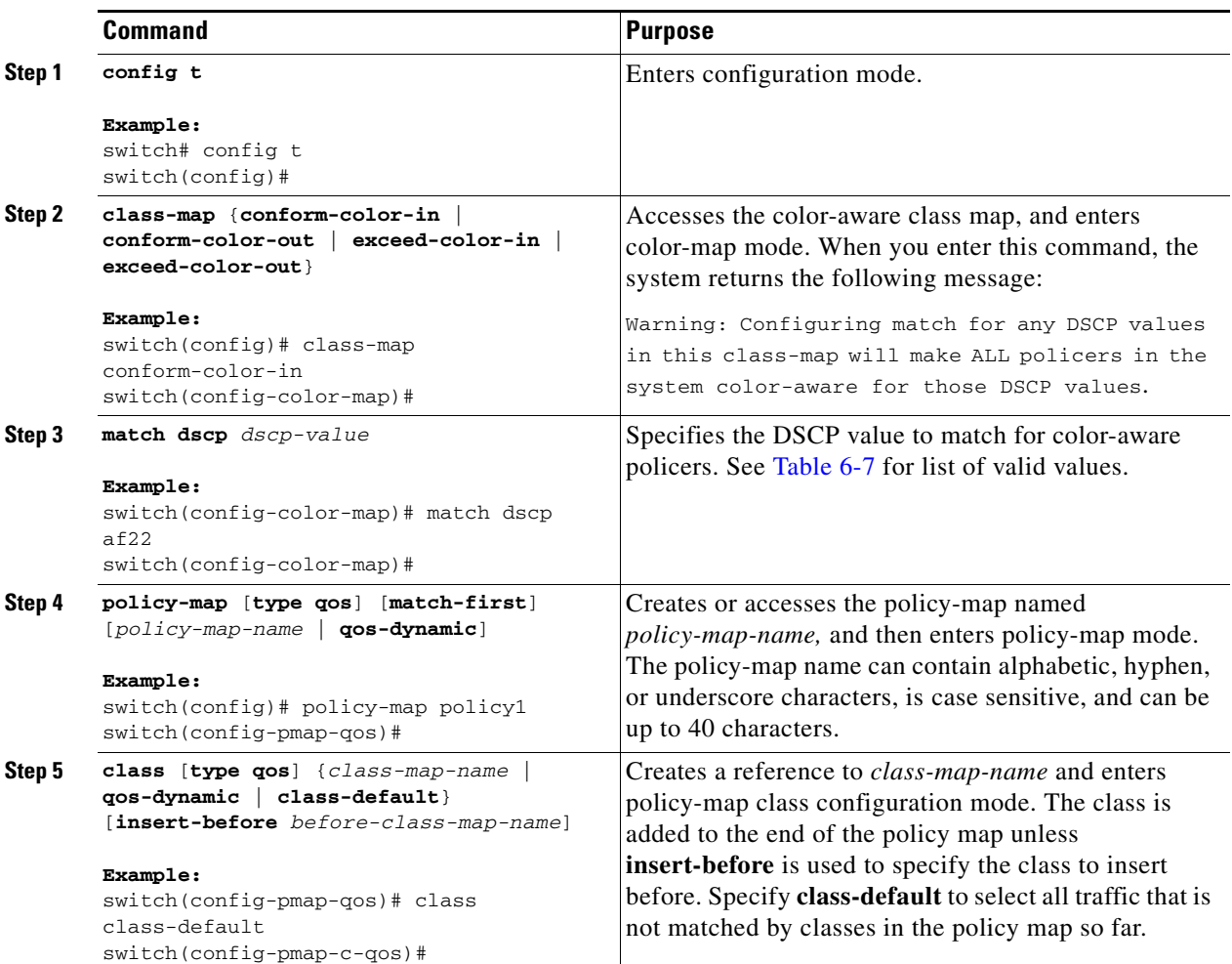

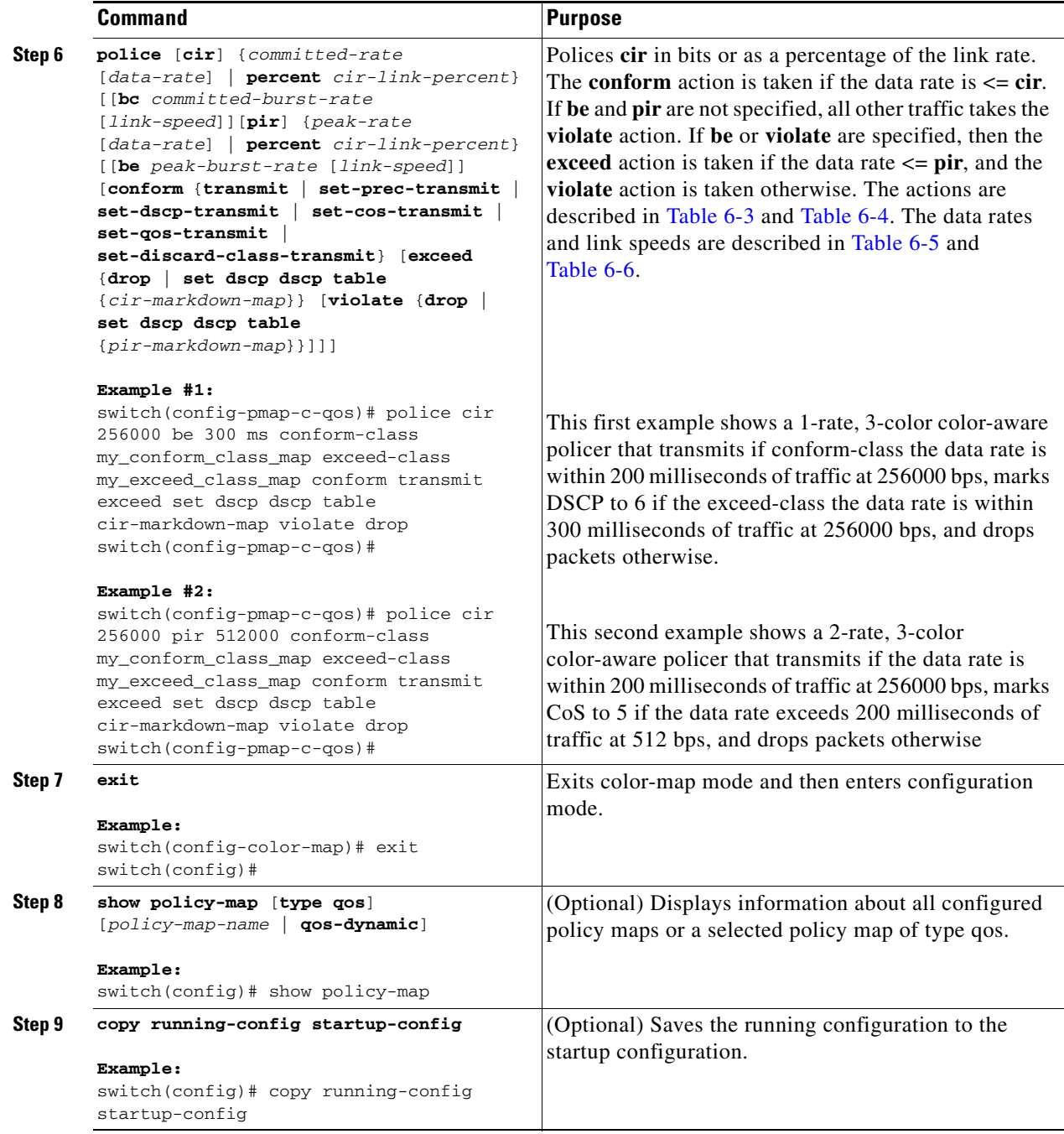

Use the **show policy-map** command to display the policy1 policy-map configuration:

switch# **show policy-map policy1**

### <span id="page-12-0"></span>**Configuring Ingress and Egress Policing**

You can apply the policing instructions in a QoS policy map to ingress or egress packets by attaching that QoS policy map to an interface. To select ingress or egress, you specify either the **input** or **output** keyword in the **service-policy** command. For more information on attaching and detaching a QoS policy action from an interface, see the Chapter 2, "Using Modular QoS CLI."

### <span id="page-12-1"></span>**Configuring Markdown Policing**

Markdown policing is the setting of a QoS field in a packet when traffic exceeds or violates the policed data rates. You can configure markdown policing by using the **set** commands for policing action described in [Table 6-3](#page-4-1) and [Table 6-4](#page-4-0).

The example in this section shows you how to use a table map to perform markdown.

#### **SUMMARY STEPS**

- **1. config t**
- **2. policy-map** [**type qos**] [**match-first**] {*qos-policy-map-name* | **qos-dynamic**}
- **3. class** [**type qos**] {*class-map-name* | **qos-dynamic** | **class-default**} [**insert-before** *before-class-map-name*]
- **4. police** [**cir**] {*committed-rate* [*data-rate*] | **percent** *cir-link-percent*} [**bc** *committed-burst-rate* [*link-speed*]] [**pir**] {*peak-rate* [*data-rate*] | **percent** *cir-link-percent*} [**be** *peak-burst-rate* [*link-speed*]] {**conform** *conform-action* [**exceed** {**drop** | **set dscp dscp table** *cir-markdown-map*} [**violate** {**drop** | **set dscp dscp table** *pir-markdown-map*}]]}}
- **5. exit**
- **6. exit**
- **7. show policy-map** [**type qos**] [*policy-map-name* | **qos-dynamic**]
- **8. copy running-config startup-config**

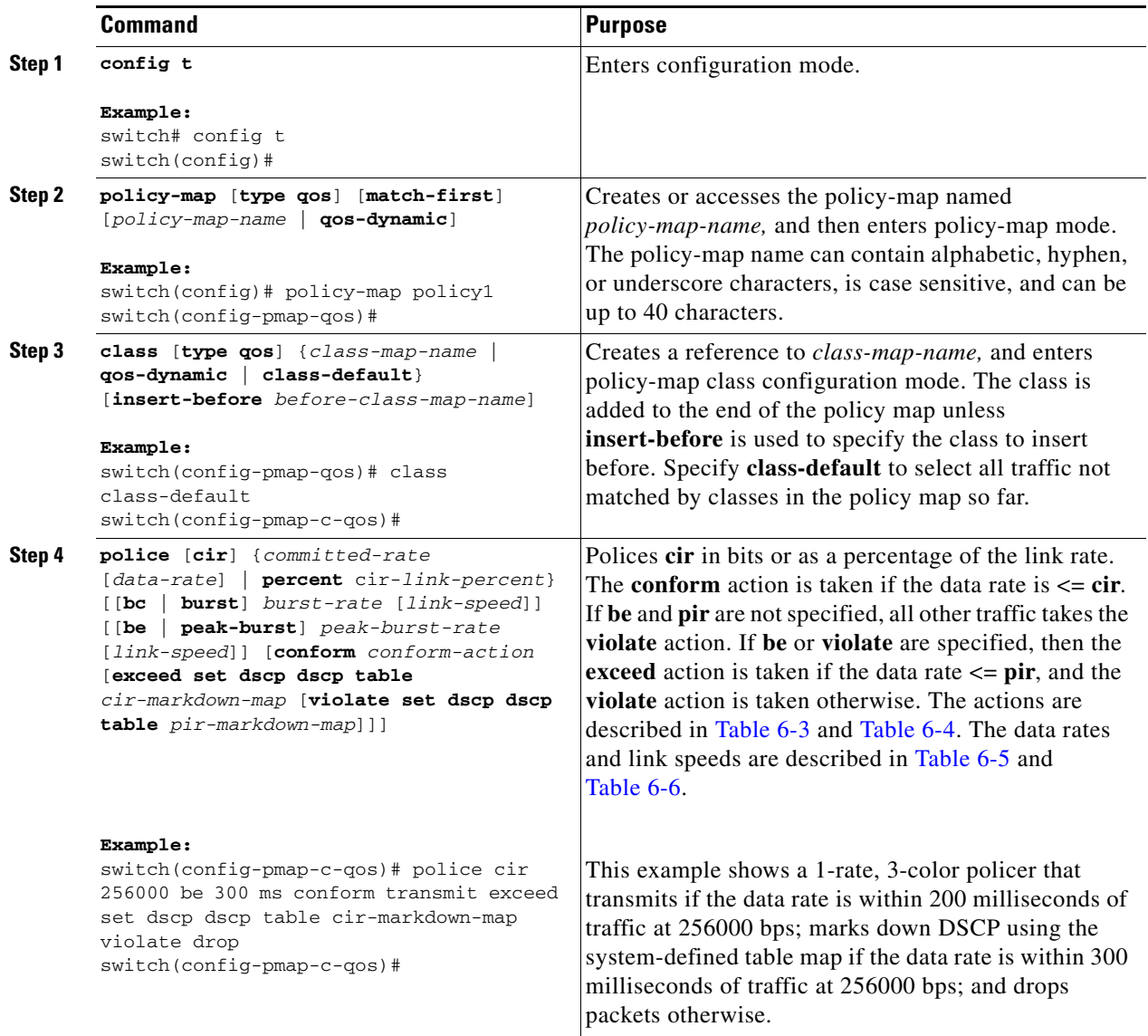

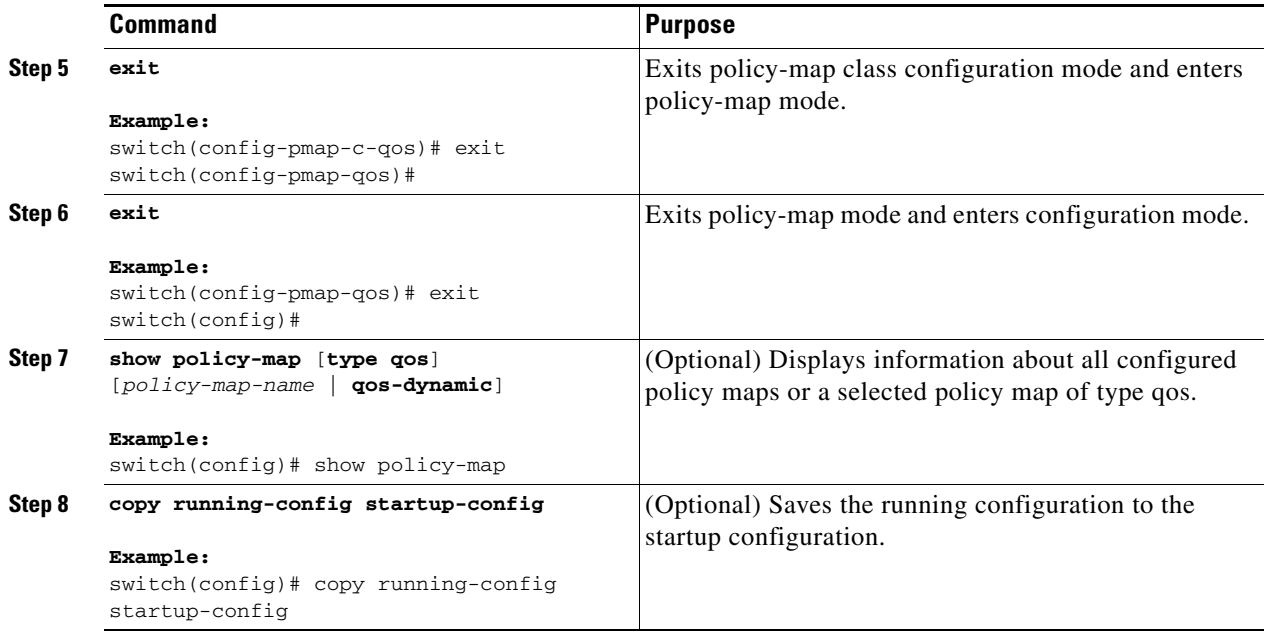

Use the **show policy-map** command to display the policy1 policy-map configuration:

switch# **show policy-map policy1**

### <span id="page-14-0"></span>**Configuring Shared Policers**

The shared-policer feature allows you to apply the same policing parameters to several interfaces simultaneously. You create a shared policer by assigning a name to a policer, and then applying that policer to a policy map that you attach to the specified interfaces. The shared policer is also referred to as the named aggregate policer in other Cisco documentation.

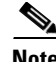

**Note** After you configure the shared policer, you can use the shared-policer name to configure any type of shared policing, as described in the following sections: ["Configuring 1-Rate and 2-Rate, 2-Color and](#page-2-2)  [3-Color Policing" section on page 6-3](#page-2-2), ["Configuring Color-Aware Policing" section on page 6-8](#page-7-0), ["Configuring Ingress and Egress Policing" section on page 6-13,](#page-12-0) and - ["Configuring Markdown](#page-12-1)  [Policing" section on page 6-13](#page-12-1).

To configure shared policing, follow these steps:

- **Step 1** Configure the shared policer as described in this section.
- **Step 2** Create the class map. For information about configuring class maps, see Chapter 3, "Configuring Classification."
- **Step 3** Create a policy map. For information about policy maps, see this chapter and Chapter 2, "Using Modular QoS CLI."
- **Step 4** Reference the shared policer to the policy map as described in this section.

Г

**Step 5** Apply the service policy to the interfaces. For information about attaching policies to interfaces, see Chapter 2, "Using Modular QoS CLI."

**Note** The rates specified in the shared policer are shared by the number of interfaces to which you apply the service policy. Each interface does not have its own dedicated rate as specified in the shared policer.

#### **SUMMARY STEPS**

- **1. config t**
- **2. qos shared-policer** [**type qos**] *shared-policer-name* [**cir**] {*committed-rate* [*data-rate*] | **percent**  *cir-link-percent*} [**bc** *committed-burst-rate* [*link-speed*]] [**pir**] {*peak-rate* [*data-rate*] | **percent**  *cir-link-percent*} [**be** *peak-burst-rate* [*link-speed*]] {{**conform** *conform-action* [**exceed** {**drop** | **set dscp dscp table** *cir-markdown-map*} [**violate** {**drop** | **set dscp dscp table** *pir-markdown-map*}]]}
- **3. policy-map** [**type qos**] [**match-first**] {*qos-policy-map-name* | **qos-dynamic**}
- **4. class** [**type qos**] {*class-map-name* | **qos-dynamic** | **class-default**} [**insert-before** *before-class-map-name*]
- **5. police aggregate** *shared-policer-name*
- **6. exit**
- **7. exit**
- **8. show qos shared-policer** *shared-policer-name*]
- **9. copy running-config startup-config**

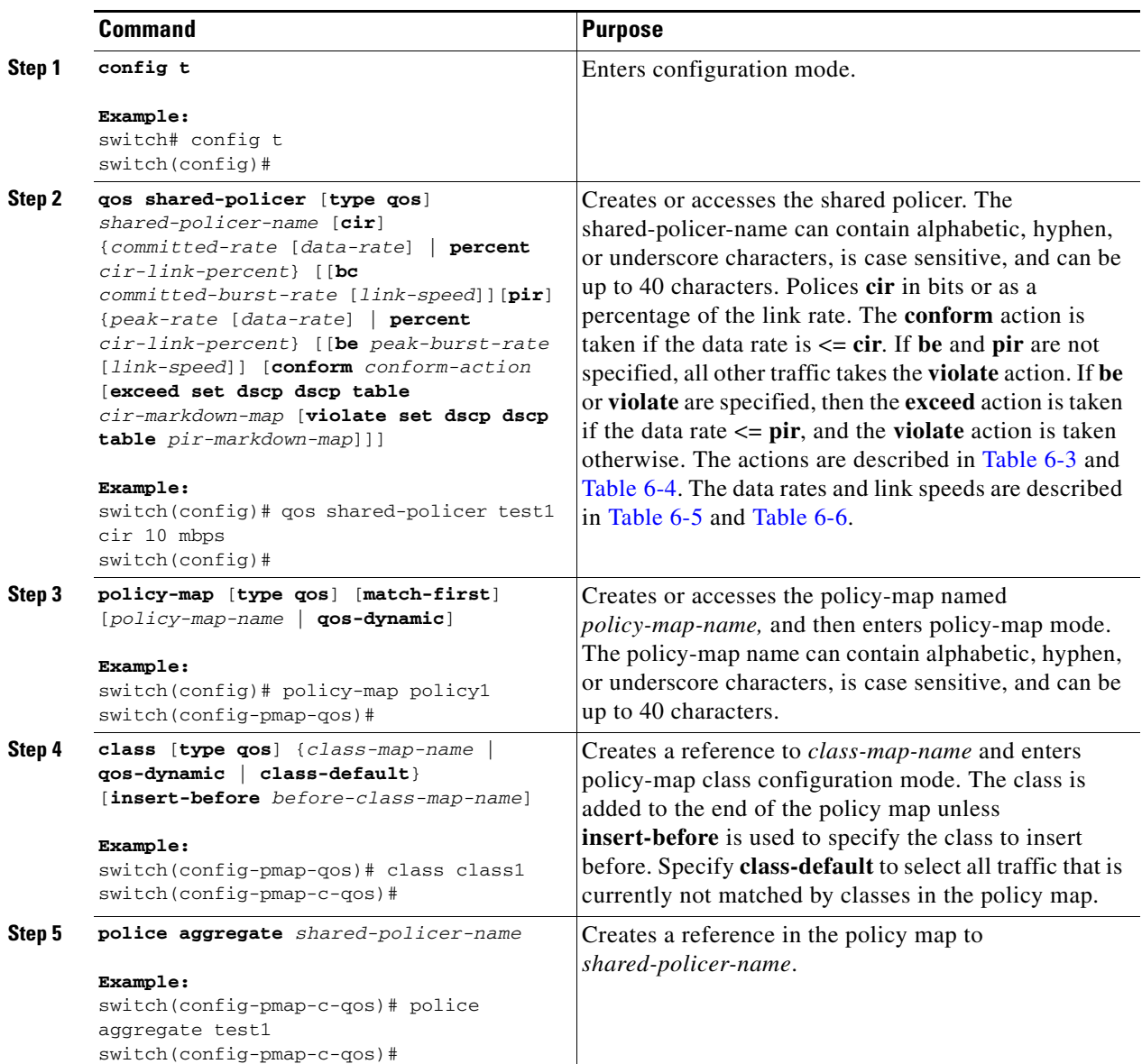

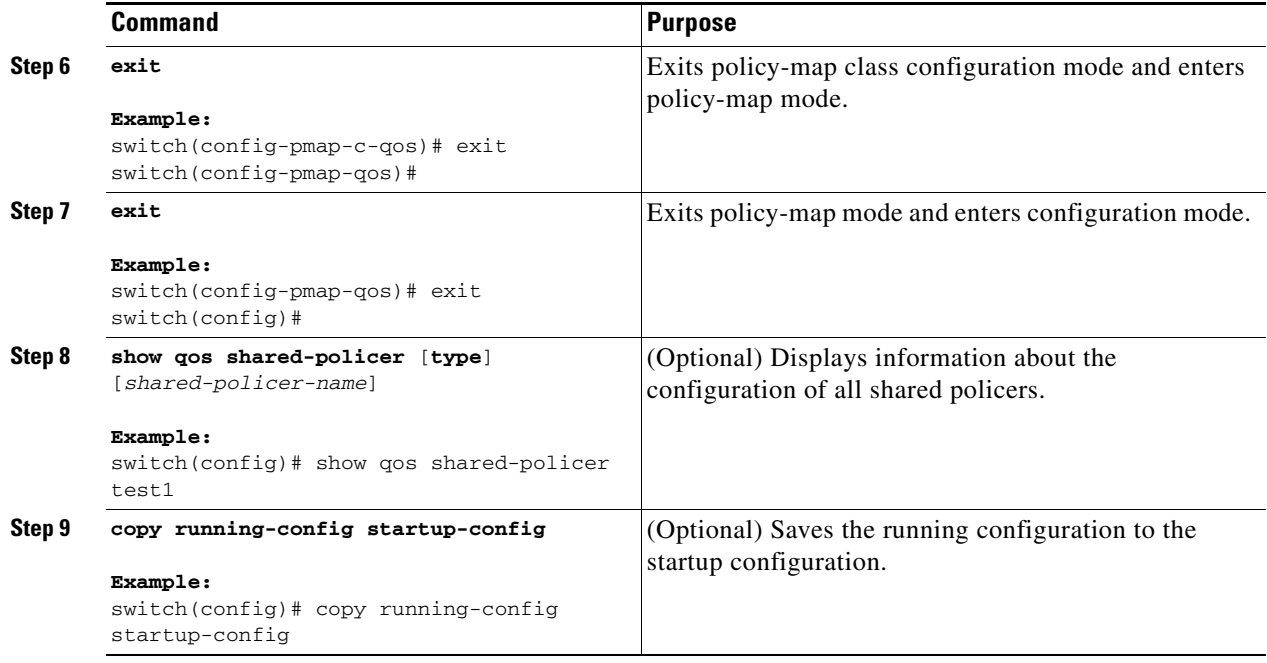

Use the **show qos shared-policer** command to display the test1 shared-policer configurations:

switch# **show qos shared-policer test1**

# <span id="page-17-1"></span>**Verifying the Policing Configuration**

Use these command to verify the policing configuration.

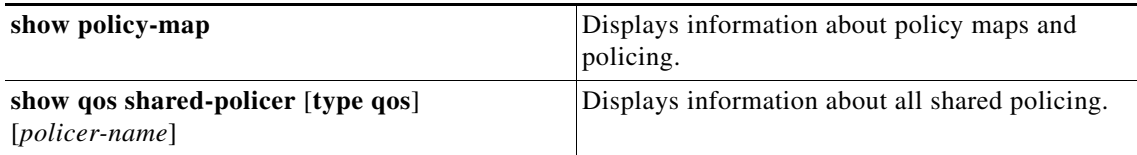

# <span id="page-17-0"></span>**Example Configurations**

The following are examples of how to configure policing:

**•** 1-rate, 2-color policer:

```
config t
  policy-map policy1
     class one_rate_2_color_policer
      police cir 256000 conform transmit violate drop
• 1-rate, 2-color policer with DSCP markdown:
config t
 policy-map policy2
     class one_rate_2_color_policer_with_dscp_markdown
```

```
police cir 256000 conform transmit violate drop 
• 1-rate, 3-color policer:
config t
  policy-map policy3
     class one_rate_3_color_policer
      police cir 256000 pir 256000 conform transmit exceed set dscp dscp table 
cir-markdown-map violate drop
• 2-rate, 3-color policer:
config t
 policy-map policy4
     class two_rate_3_color_policer
      police cir 256000 pir 256000 conform transmit exceed set dscp dscp table 
cir-markdown-map violate drop
• Color-aware policer for specified DSCP values:
config t
     class-map conform-color-in
      match dscp 0-10
 policy-map policy5
     class one_rate_2_color_policer
      police cir 256000 conform transmit violate drop
• Shared policer:
config t
  qos shared-policer type qos udp_policer type cir 10 mbps pir 20 mbps conform transmit 
exceed set dscp dscp table cir-markdown-map violate drop
 policy-may type qos udp_policy
   class type qos udp_qos
      police aggregate udp_1mbps
```
# <span id="page-18-0"></span>**Feature History for Policing**

[Table 6-8](#page-18-1) lists the release history for this feature.

<span id="page-18-1"></span>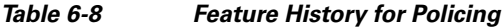

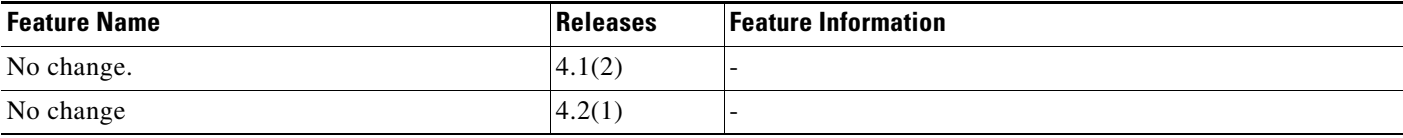